The Government of India's National Deworming Day (NDD) is the largest single fixed-day public health program in the world. The objective of NDD is to deworm all preschool and school-age children between the ages of 1-19 years through the platforms of schools and *anganwadi* centres in order to improve their overall health, nutritional status, access to education.

The success of the program is measured by the number of children dewormed. As per the NDD reporting cascade, schools and *anganwadis* submit the coverage report to ANM, who further submits all reporting forms to the Medical Officer-Block PHC (MO-BPHC). MO-BPHC compiles all reports received from ANMs in the Block level Common Reporting form and submits to the respective District M&E Officer. Finally, District M&E Officer compiles all block data and submits to state NDD nodal officer under Health department. This manual compilation and aggregation of data at different levels often brings up several issues: higher chances of human error, delays in data compilation and analysis, and difficulties in spotting and revising incorrect data. These challenges reiterate that a program of this scale requires automated system of data reporting to ensure high quality data outputs.

In this direction, **NDD mobile app and web page** have been launched by Government of India for online reporting of NDD coverage data starting from block level. This app is to be used to enter, recheck, approve and view coverage data from the NDD, starting from the block level and upwards.

### **Following are the guidelines for use of mobile app and web-based reporting at the district level:**

- **1. Access:** To access the data submission form for NDD (National Deworming Day) 2016, please follow these steps:
	- For web page, type [http://www.nddindia2016.comu](http://www.nddindia2016.com/)sing any browserandpress ENTER key
	- For mobile app, search "NDD" or "National Deworming Day" in Google Play Store, and download. The app can be installed on any android phone.

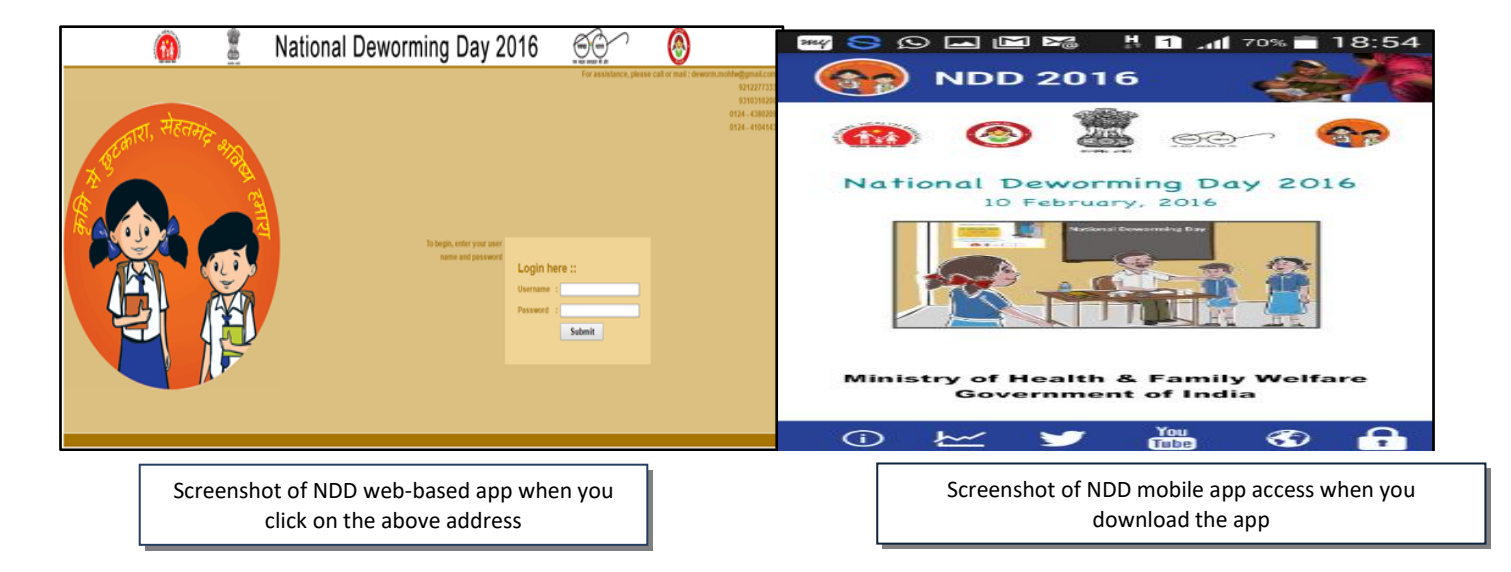

### **2. Login Page**

This login page is common for all the users i.e State Level, District Level and Block Level

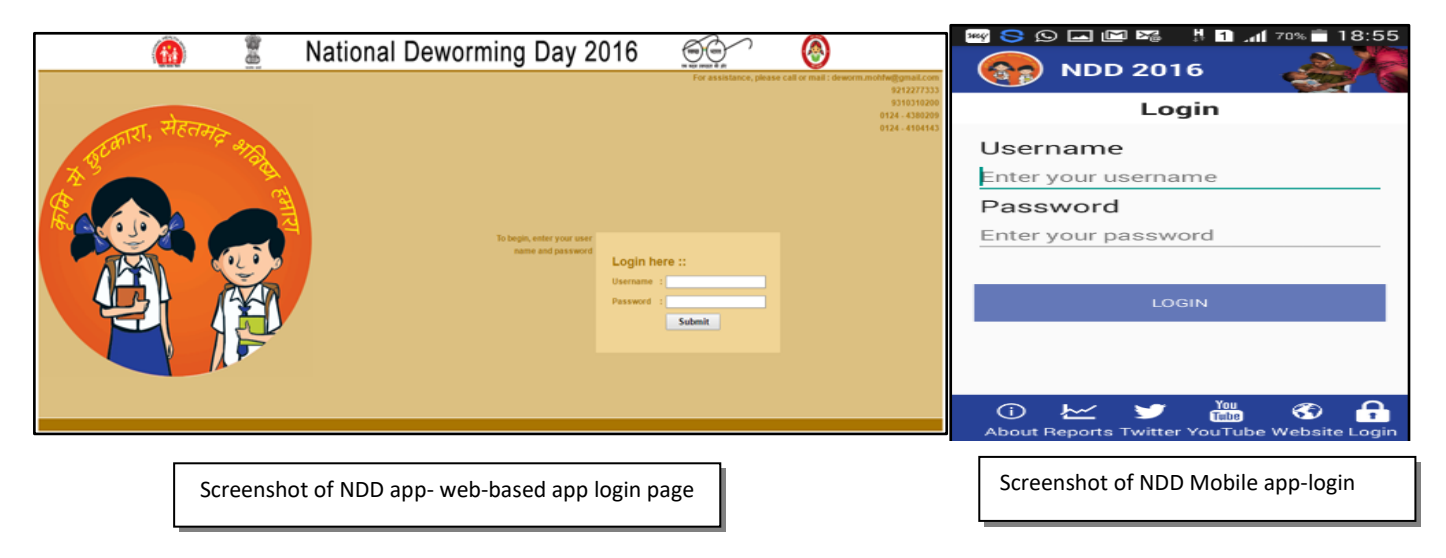

Enter login details (user-name and password)provided to you

#### **3. Data view at district level:**

 After successful login, you will get list of all blocks details with "Submitted" and "Approved" datastatus. For example – If we login to "Almora" District, we can see its 11 blockslist.

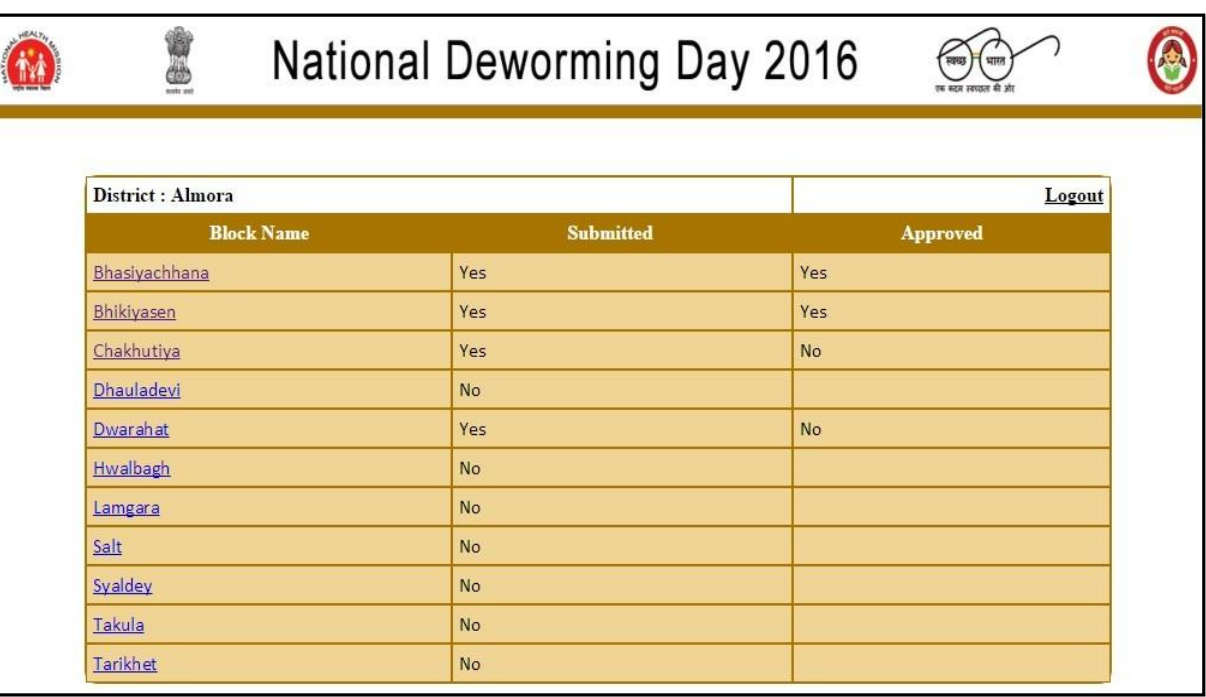

 You will be able to click on the block name only if the block has submitted the data. After clicking on the block name, you will be able to approve the submitted data of the selectedblock

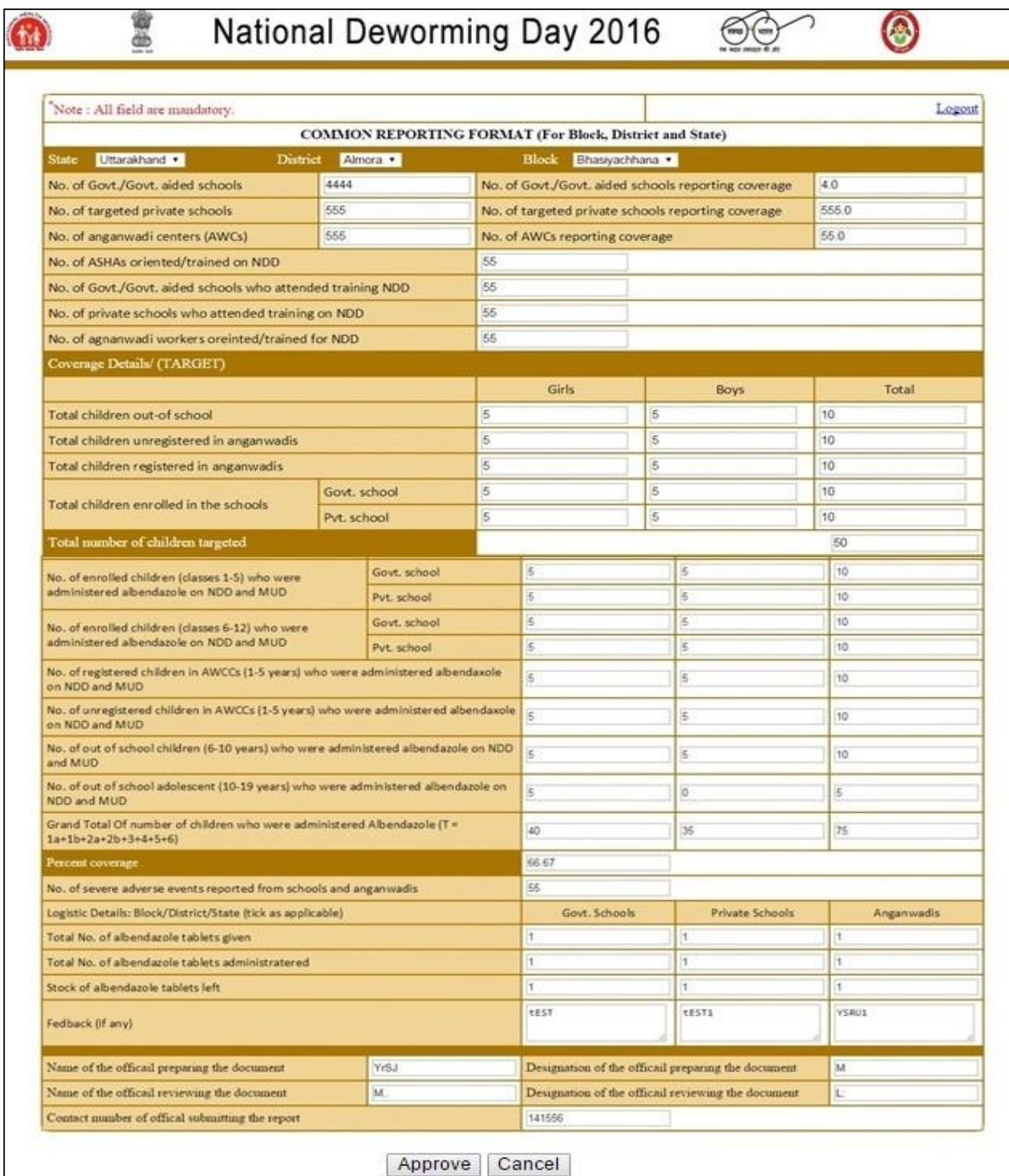

- Check data of all fields carefully and then click on "Approve" buttonto approve thedata
- In case of identification of any error in the NDD app/web data, the necessary communication should be made to the block official using conventional channels
- Double check the data for all blocks before approving
- After approvals, the data will be available for the State Nodal officer at health department for further review and approvals
- Remember, once approved, the data cannot be edited or modified

## **Things to Remember:**

- Along with the approval of block data on NDD app/web, all districts need to submit the NDD paper based common reporting form as well to the state health nodal officer for record purposes
- The last date for submission of NDD District level coverage report (through paper-based and app/web data) the state is 16 September 2016
- **Timely Reporting of each dewormed child is crucial because this helps in determining the success of the program. Your role is important in this process.**

**Query Resolution:** For any clarification/query/feedback on the NDD app, the user should contact [states to fill in phone number] or write to **[states to fill in email addres**s].